# **Nutzung des RILM (Répertoire International de Littérature Musicale)**  zur Recherche für Hausarbeiten in der Musikwissenschaft

### **(Stand: Oktober 2020)**

Diese Datenbank verzeichnet internationale **Literatur zu allen Bereichen der Musikwissenschaft** sowie verwandter Gebiete. Nachgewiesen werden Aufsätze aus mehr als 13.000 Zeitschriften, Monographien, Dissertationen, Festschriften, Filme und Videos, Kataloge, Kongressbeiträge, Konzertrezensionen etc. Die Datenbank umfasst mehr als 1 Million bibliographische Nachweise, die zum größten Teil durch **Abstracts** (kurze, prägnante Zusammenfassung/Inhaltsangabe) erweitert werden. Über das Netzwerk der Universität Potsdam erhalten Sie freien Zugriff.

Wichtig: RILM ist keine Datenbank, die Ihnen Onlineressourcen wie Scans eines Buches oder Aufsätze als PDF bereitstellt. RILM dient zur **gezielten Recherche musikwissenschaftlicher Fachliteratur**, die Sie sich dann beispielsweise in der Universitätsbibliothek ausleihen können.

### **Zugriff auf RILM:**

- 1.) Einrichtung/Aktivierung des VPN. Um von Ihrem Rechner aus auf RILM zugreifen zu können, müssen sie im Uninetzwerk angemeldet sein. Wenn Sie von zu Hause aus auf RILM zugreifen möchten, müssen Sie den VPN der Uni Potsdam installieren und ihn aktivieren. Alle notwendigen Informationen dazu finden Sie auf dieser Website: <https://www.uni-potsdam.de/de/zim/angebote-loesungen/vpn>
- 2.) Besuchen Sie die Startseite der Universitätsbibliothek unter: <https://www.ub.uni-potsdam.de/de/>

- **in** Universitätsbibliothek Universi $\times$  $\leftrightarrow$  a  $\overline{\mathbb{O}}$  A https://www.ub.uni-potsdam.de/de/ 同 … ⊙ ☆  $\bigcirc$  Deutsch  $\rightarrow$  $\alpha$ **Uni-Startseite** Sitemar Universitätsbibliothek **DIREKT ZU** Suche im Katalog der UB Suchen Erweiterte Suche Benutzerkonte Recherche **Benutzung Kurse & Beratung Publizieren** Über uns Übersicht Übersicht Übersicht Übersicht Übersicht Bibliotheksbenutzung aktuell Universitätsverlag Kataloge der Universitätsbibliothek Ansprechnersonen & Struktur Kursangebote Regionale & überregionale Suche Standorte & Öffnungszeiten tlernangebote Publikationsserver Sammlungen Ausleihen & Bestellen **Individuelle Beratung** Pflichtexemplare einreichen Universitätsarchiv Fachdatenbanken Zugang zu elektronischen Fachinformation Publikationsnachweis Projekte Thematische Suche Informationen für.. **Open Access** Stellenangebote & Ausbildung Lernen & Arbeiter **Elektronische Ressourcen** Digitalisierungsservice Fernleihe Anschaffungsvorschlag Ordnungen, Formulare & Merkblätte SCHLIESSEN X
- 3.) Unter dem Menüpunkt "Recherche" klicken Sie auf "Fachdatenbanken":

4.) Es öffnet sich die Seite zum Datenbank-Infosystem (DBIS). Klicken Sie auf das große **DBIS-Symbol**.

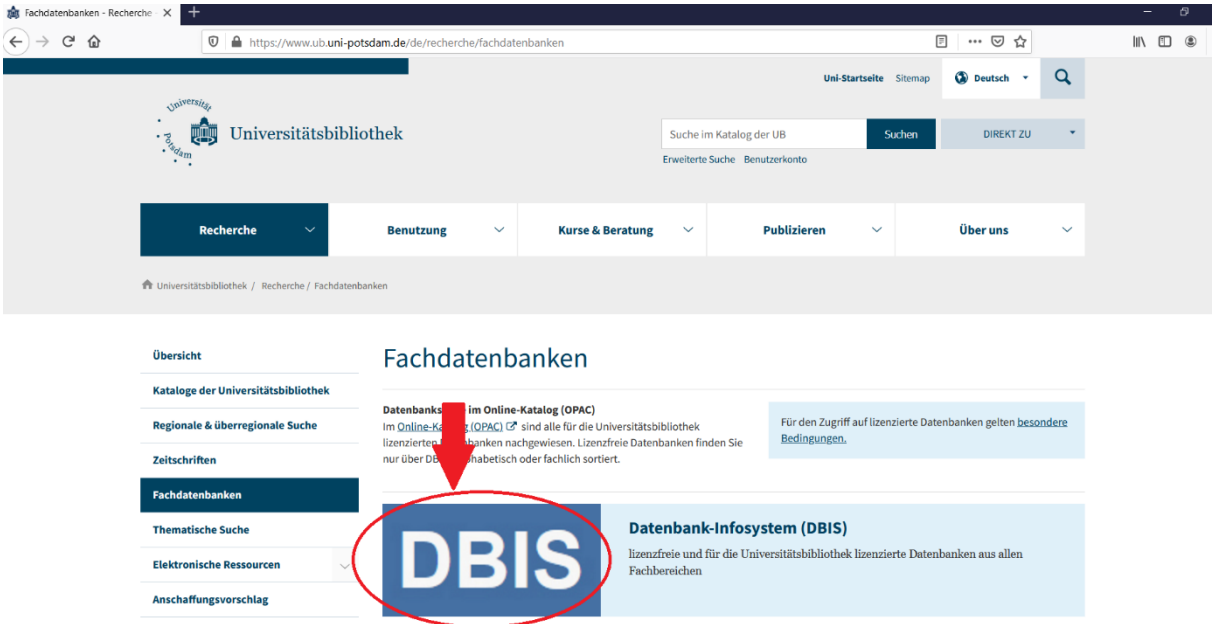

5.) Es öffnet sich ein neuer Tab und Ihnen wird das DBIS angezeigt. Hier finden Sie Fachdatenbanken zu verschiedensten wissenschaftlichen Fachbereichen, die Ihnen die Universität zur Recherche zur Verfügung stellt.

Scrollen Sie bis zum Menüpunkt "Musikwissenschaft" und klicken Sie auf diesen.

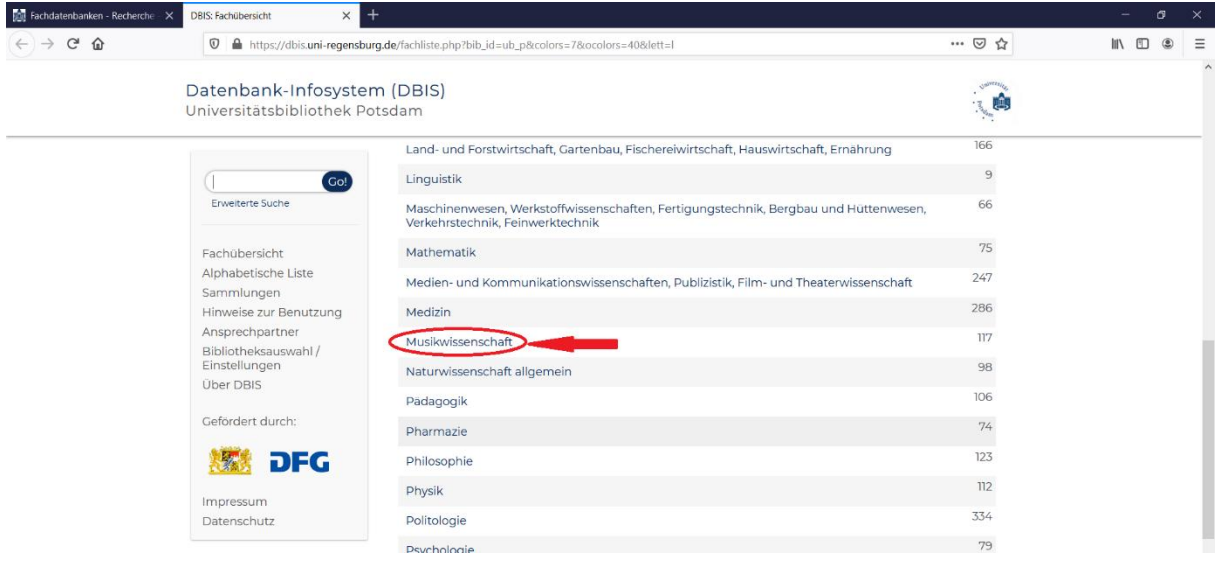

6.) Sie werden weitergeleitet auf die Datenbanksammlung für Musikwissenschaft. Scrollen Sie hier herunter, bis Sie den Menüpunkt "RILM Abstracts of Music Literature" finden und klicken Sie auf diesen.

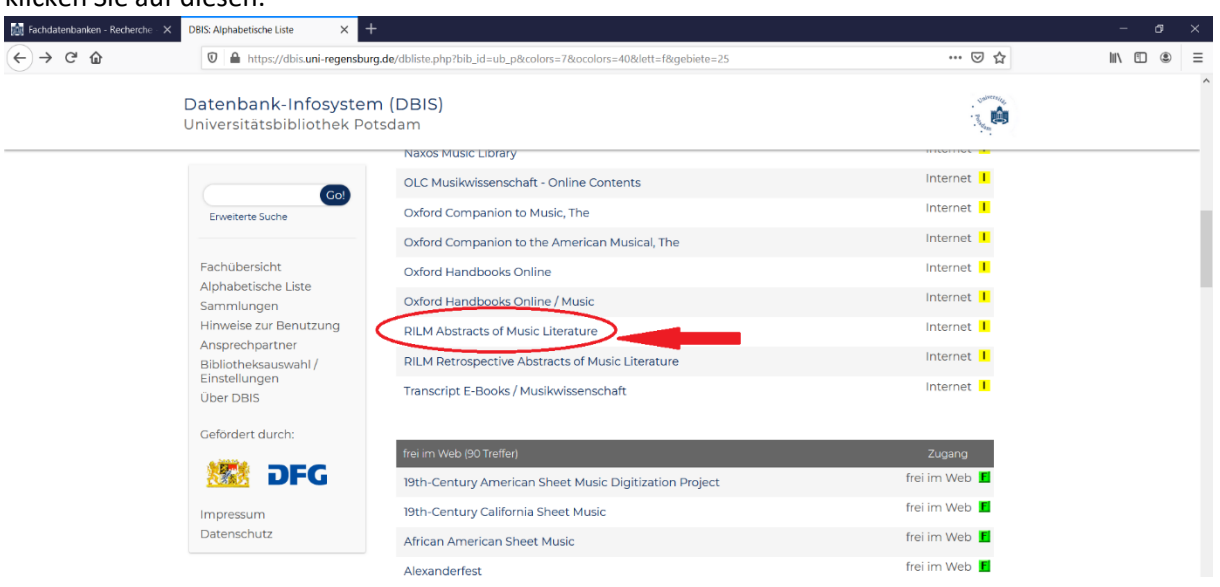

7.) Sie werden weitergeleitet auf die Detailseite mit Informationen zum RILM. Klicken Sie hier auf den Link bei "Recherche starten".

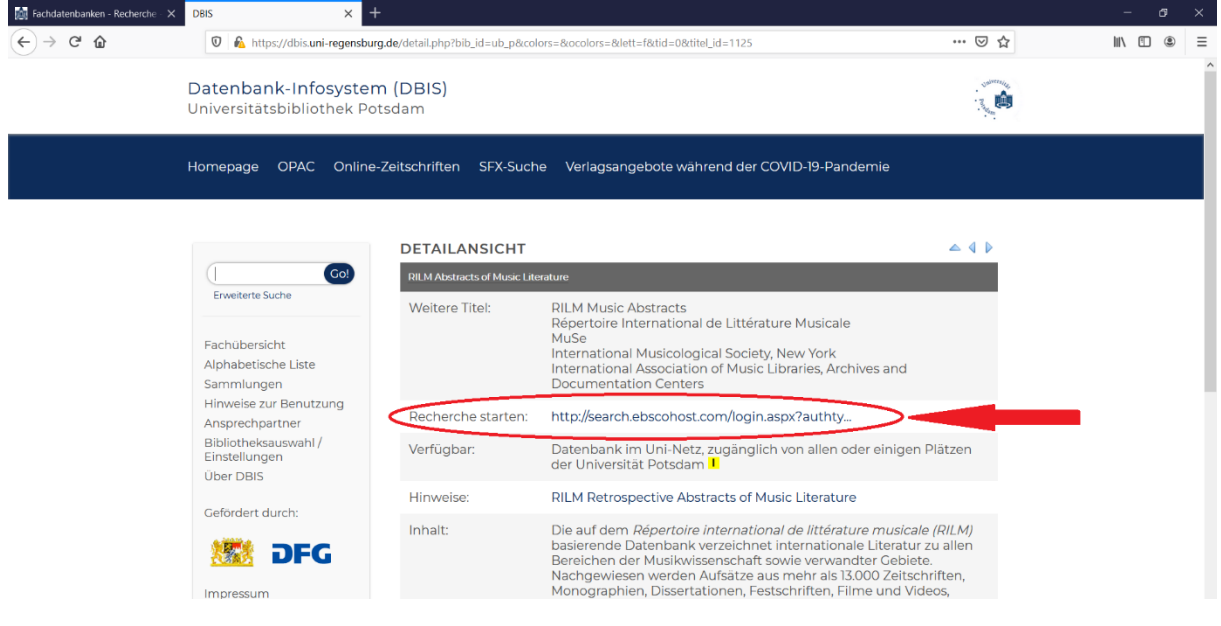

8.) Sie werden weitergeleitet auf eine Benutzeroberfläche zur Recherche im RILM.

Sie können nun Ihre **Recherche starten**, in dem Sie Ihre Suchbegriffe im Suchfeld eingeben.

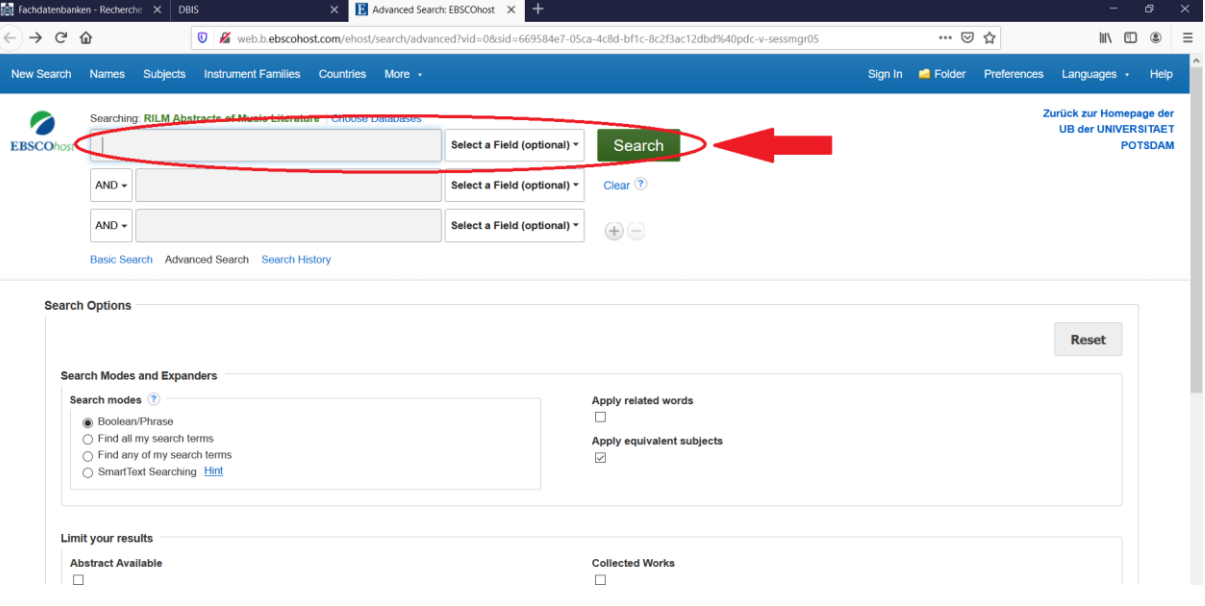

9.) RILM listet Ihnen zu Ihrem Suchbegriff **passende Veröffentlichungen** auf. Bei vielen von diesen ist ein **Abstract** hinterlegt. Am linken Rand der Website können Sie Einstellungen zu der Auflistung vornehmen (z.B. wie alt eine Veröffentlichung maximal sein soll). Haben Sie Bücher/Aufsätze gefunden, die zu Ihrem Thema passen könnten, können Sie diese über die Ihnen bekannten Wege in den **Bibliotheken** suchen, zum Beispiel über das Suchportal OPAC der Uni Potsdam:

<https://opac.ub.uni-potsdam.de/>

oder den KOBV (Kooperativer Bibliotheksverbund Berlin-Brandenburg): <https://www.kobv.de/>

### **Weiterer Tipp zur Recherche:** *Bibliographie des Musikschrifttums (BMS)*

Hier finden Sie ähnlich zu RILM eine große Datenbank, die zahlreiche musikwissenschaftliche Veröffentlichungen verzeichnet und frei zugänglich ist.

Die BMS finden Sie unter diesem Link:<https://www.musikbibliographie.de/>

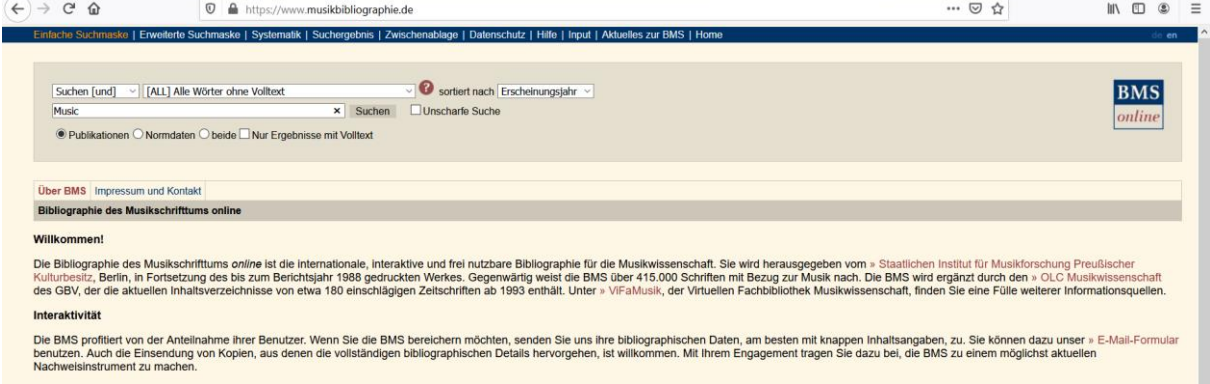

## **Tipps zur Recherche im BMS**

### **BMS-Zitierlink**

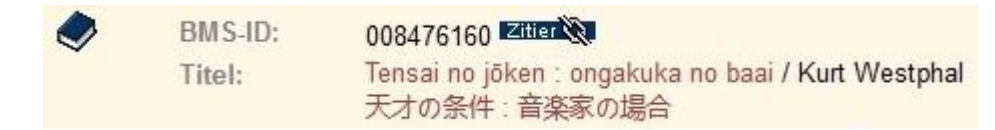

Einen dauerhaft referenzierbaren Link auf einen Titel erhalten Sie, wenn Sie auf das Symbol für den "Zitier"-Link oben in der Vollanzeige klicken, bevor Sie den Link speichern oder versenden!

### **BMS-Korrekturformular**

Korrekturvorschlag zu diesem BMS-Datensatz

Sie haben einen Titel gefunden, der Ihnen unstimmig erscheint oder offensichtliche Fehler enthält? Dann klicken Sie unterhalb der Titelbeschreibung auf den "Korrekturvorschlag zu diesem Datensatz" und teilen uns Ihre Hinweise mit!

### **Volltexte in der BMS**

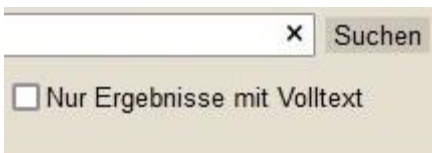

Sie wollen nur lesen, was als digitaler Volltext verfügbar ist? Dann wählen Sie vor dem Suchen unter der Suchzeile "Nur Ergebnisse mit Volltext" aus.

#### **Werknormdaten in der BMS**

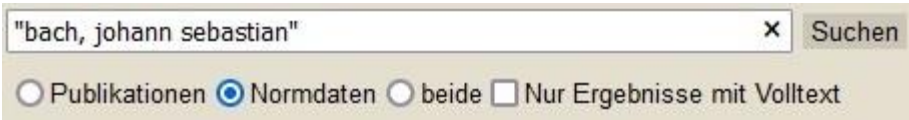

Sie wollen sich einen Überblick verschaffen, welche Werke eines bestimmten Komponisten bisher in der Literatur behandelt wurden? Dann geben Sie den Namen in die Suchzeile ein und wählen vor dem Suchen "Normdaten" aus. (Bei Komponistenfamilien oder vielfach rezipierten Komponisten empfehlen wir Ihnen die Suchform "Nachname, Vorname", z.B. "bach, johann sebastian".)